## Instalacja i użytkowanie programu "WinSCP".

Program WinSCP musimy instalować z konta Administratora. Po instalacji programu musimy opuścić konto Administaratora i pracować na koncie Usera. Za pomocą tego programu możemy przesyłać pliku naszego serwisu na zdalny serwer. Program ten nie działa na kontach lokalnych - localhost. Używanie tego programu jest bardzo proste co przedstawiają poniższe zrzuty ekranu:

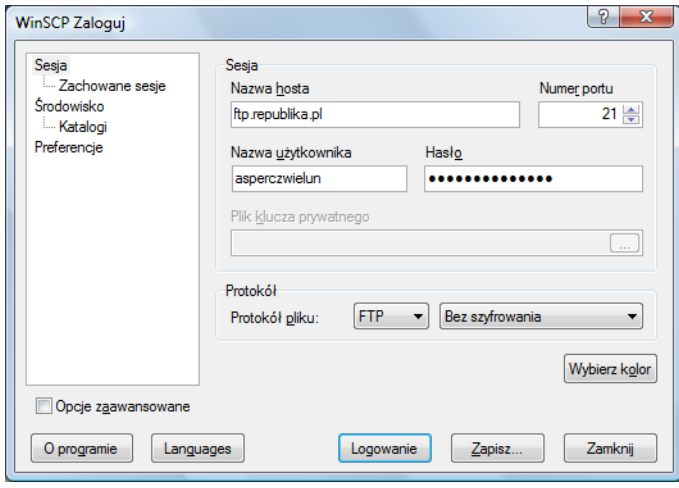

Po kliknięciu na Logowanie otwiera się okno z dwoma panelami: lokalnym i zdalnym. Kopiujemy pliki np. przez przeciąganie.

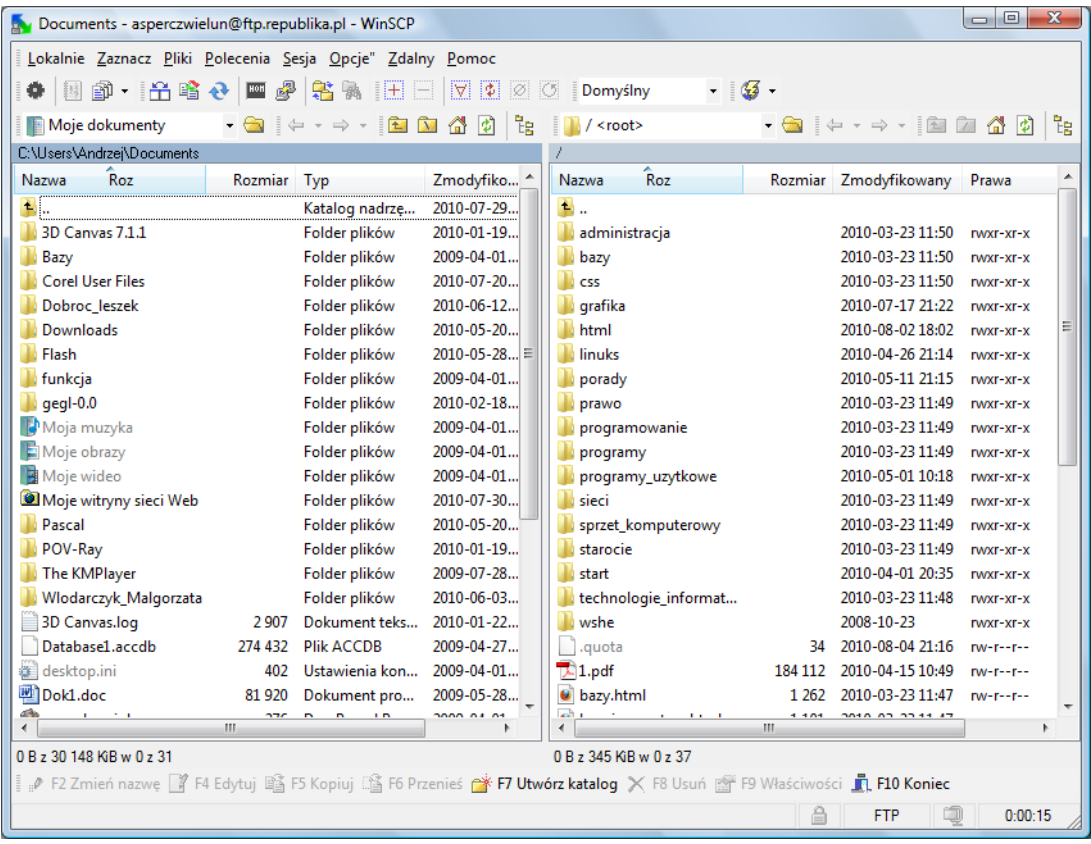